## Having an issue with screen overlay (Android)

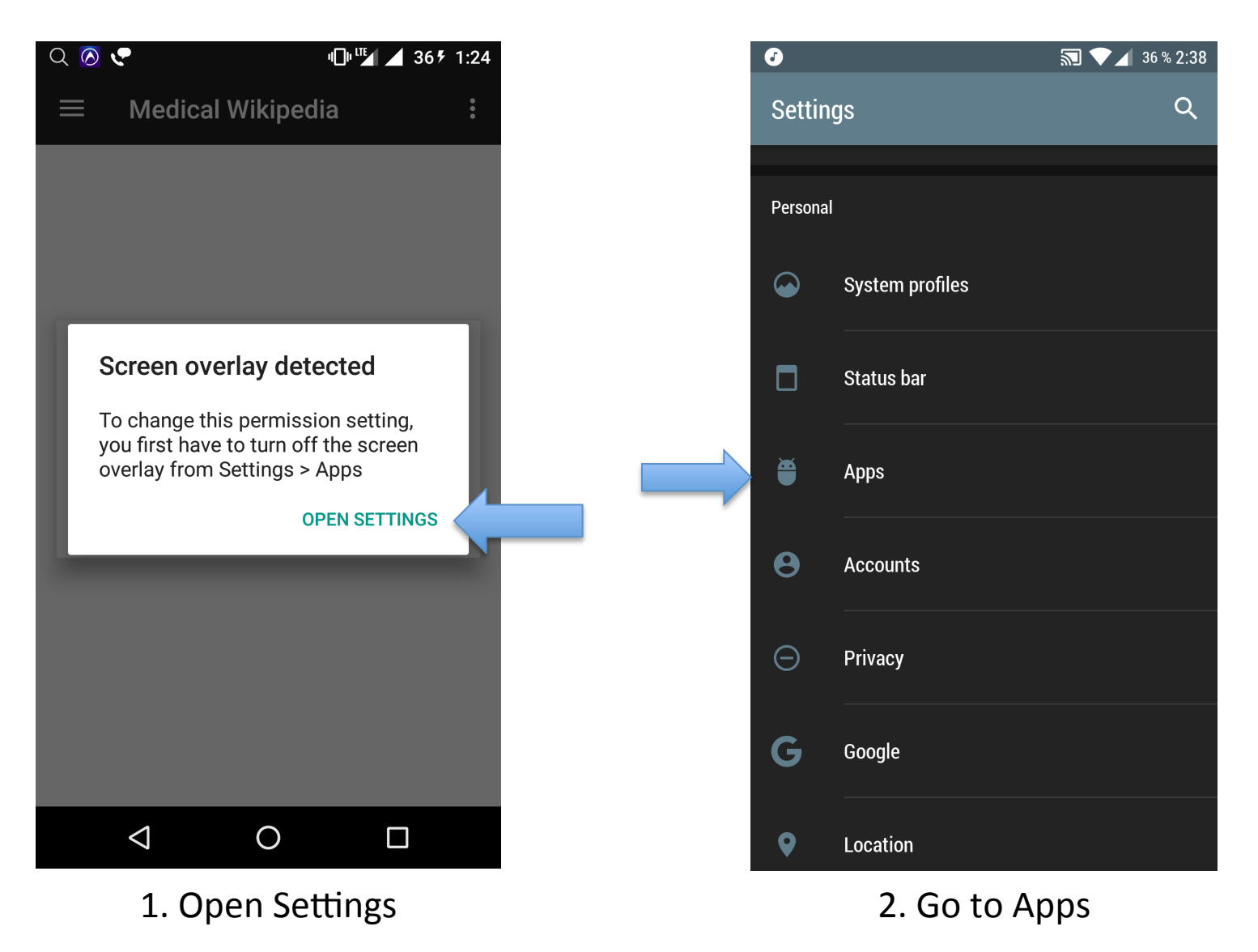

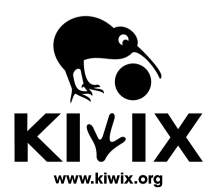

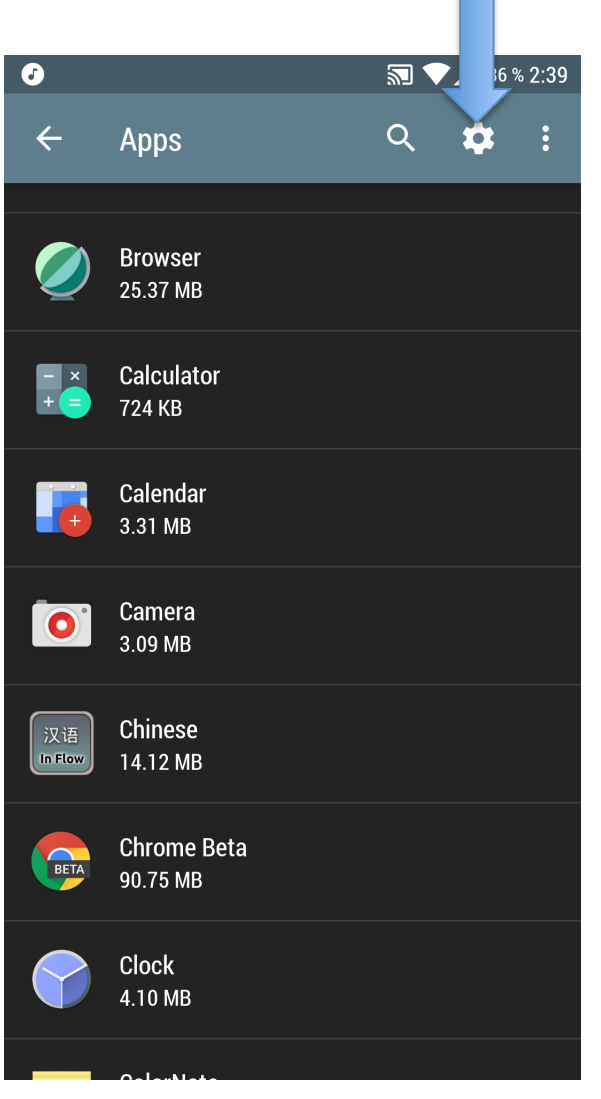

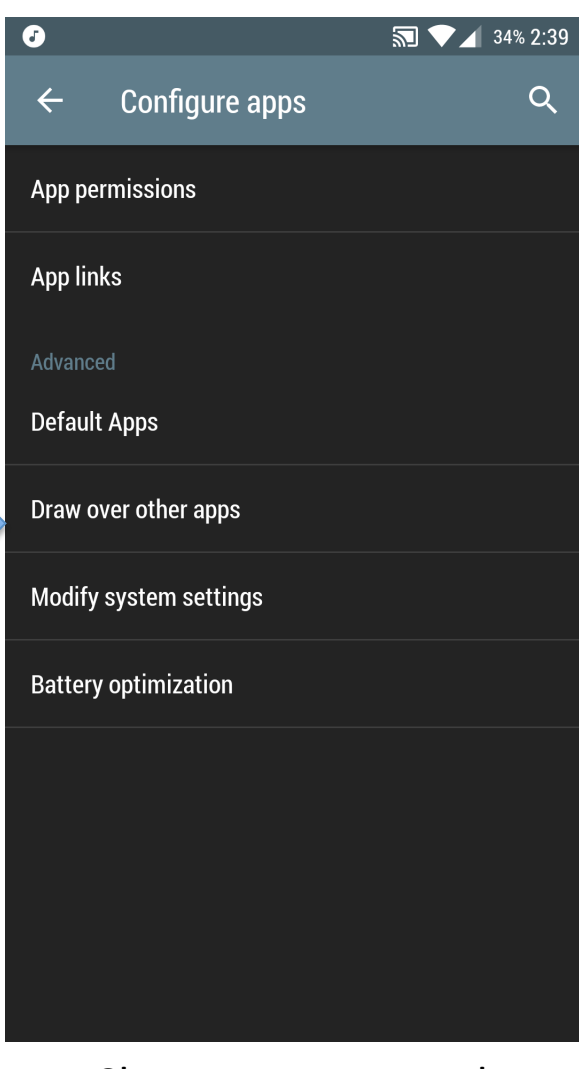

3. Chose configuration **4.** Chose Draw over other apps 

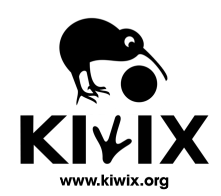

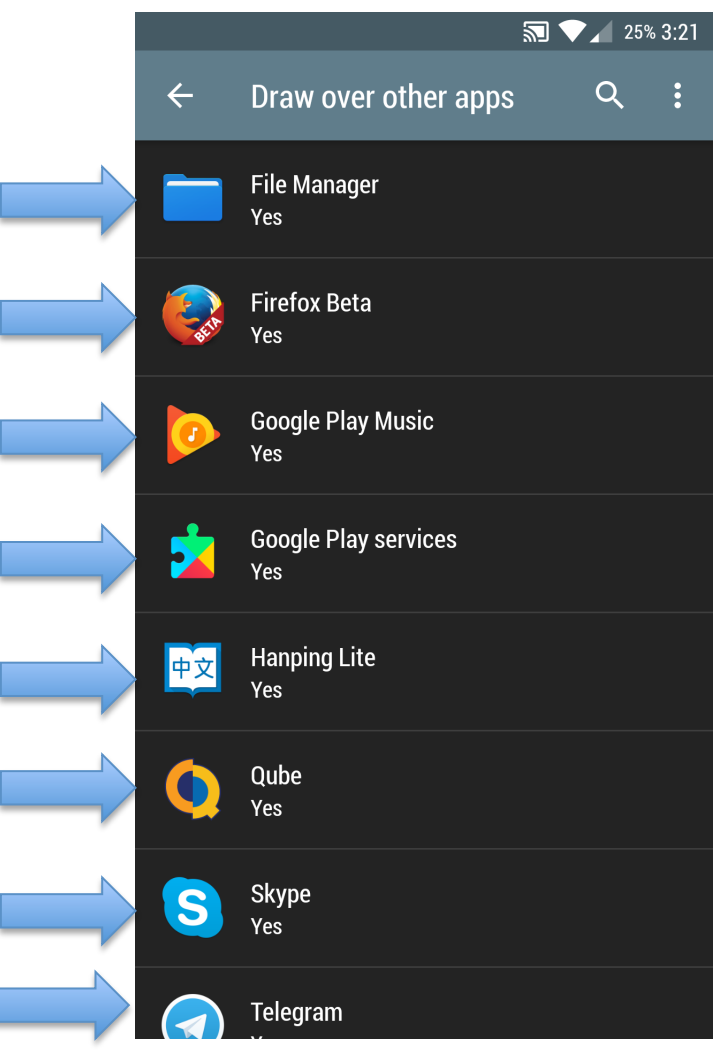

5. Select app(s)

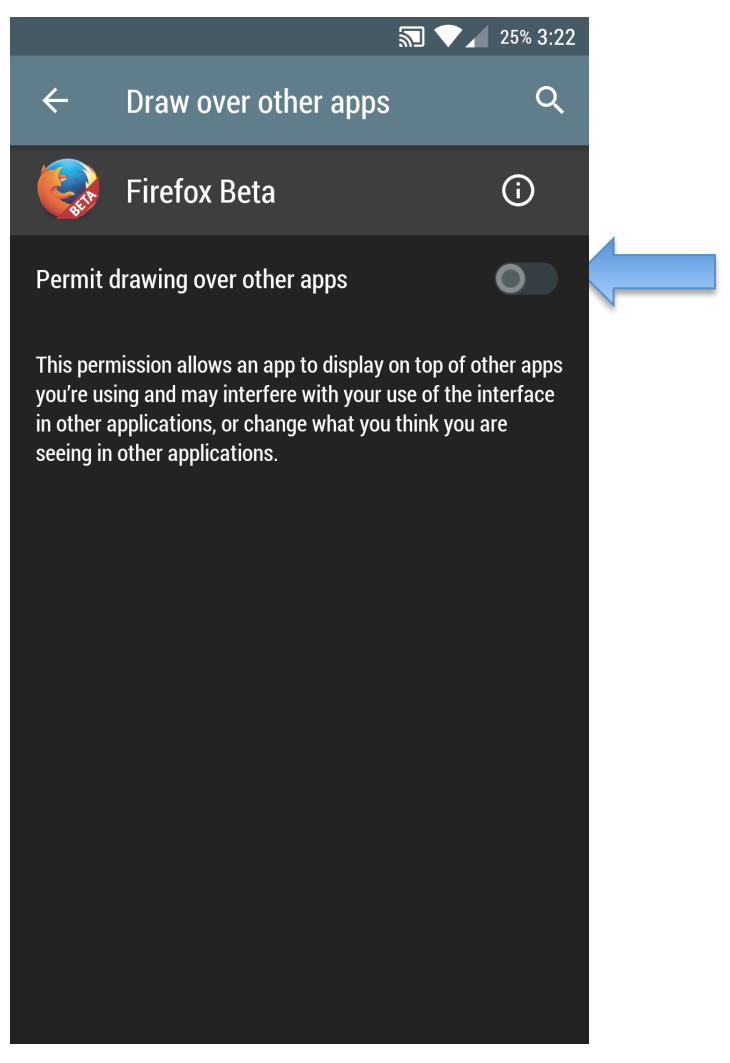

6. Turn overlay off. Repeat for all (or until problem is gone) 

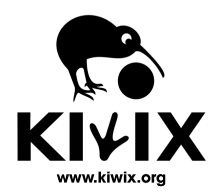